# **eduID - česká akademická federace**

- Hlavní webová stránka eduId -<http://www.eduid.cz>
- [Prezentace o eduID a službách CESNETu](https://navody.asuch.cas.cz/lib/exe/fetch.php/vyuka:eduid_a_sluzby_cesnet_v_uchp.pdf) z 25.3.2014, Klub ÚCHP (PDF).

## **Federace identit**

Systém eduId umožňuje uživatelům z různých organizací přistupovat k externím službám s využitím svých "domovských" přihlašovacích údajů. Uživatelé pak používají pouze jedno uživatelské jméno a heslo k těmto službám.

## **Seznam zajímavých zdrojů, vyžadujících přihlášení pomocí eduID**

- [ownCloud CESNET](https://owncloud.cesnet.cz) osobní datové úložiště 100 GB,
- [FileSender CESNET](https://filesender.cesnet.cz) přenos velikých souborů do velikosti 16 GB,
- [Adobe Connect CESNET](https://meetings.cesnet.cz) webové konference, typicky do 10-15 účastníků,
- [Zoom CESNET](https://cesnet.zoom.us) webové konference, typicky do 10-15 účastníků, nebo streamované přednášky.

Pro následující služby je nutná registrace:

- [MetaCentrum](http://metavo.metacentrum.cz) gridová infrastruktura pro přístup k výpočetním clusterům, superpočítačům, datovým úložištím, aplikacím,
- [Osobní certifikáty TERENA](https://tcs.cesnet.cz/)  certifikáty od veřejně známé certifikační autority pro podepisování a šifrování emailů nebo přístup k elektronickým zdrojům.
- [Serverové certifikáty TERENA](https://tcs.cesnet.cz/)  serverové certifikáty od veřejně známé certif. autority např. pro šifrovaný provoz webových stránek pomocí protokolu HTTPS.

### **Registrace**

Od 1.1.2015 potřebují registraci pouze uživatelé Metacentra a ti, kteří vyžadují osobní certifikát. Pro využívání služeb jako ownCloud, [FileSender](https://navody.asuch.cas.cz/doku.php/filesender) stačí být zaměstnancem UCHP, GLU, UEB nebo TC.

### **Přihlášení**

Pokud aplikace podporuje přihlášení prostřednictvím federace eduID.cz, najdete na přihlašovací stránce možnost Přihlášení nebo Login prostřednictvím eduID.cz. Příkladem takové aplikace může být [Adobe Connect](https://meetings.cesnet.cz) provozovaná sdružením [CESNET](http://www.cesnet.cz).

#### **Odhlášení**

Z aplikace se můžete typicky odhlásit kliknutím na odkaz Odhlásit nebo Logout. Některé aplikace nemusí odhlášení vůbec implementovat.

Odhlášení z aplikace neznamená odhlášení z kontextu federace eduID.cz. Je možné, že po určitou

dobu bude možné přihlásit se do aplikace bez nutnosti autentizace (zadávání uživatelského jména a hesla). Proto, pokud k Vašemu počítači mají přístup i jiní lidé, doporučujeme pro jistotu ukončit prohlížeč.

#### **Kam se obracet v případě problémů**

V případě problémů s přihlášením se obraťte na pracovníky [VS ÚCHP](https://navody.asuch.cas.cz/doku.php/kontakty).

From: <https://navody.asuch.cas.cz/> -

Permanent link: **<https://navody.asuch.cas.cz/doku.php/eduid?rev=1586098084>**

Last update: **2020/04/05 14:48**

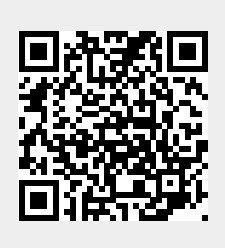